# **Konverter**

### **Symbol**

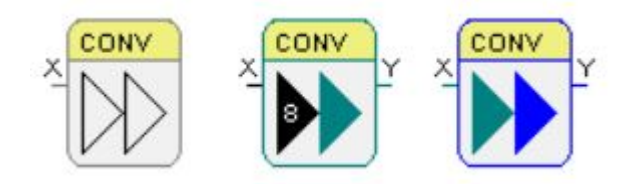

#### **Beschreibung**

Dieser Baustein dient der Konvertierung von Elementen eines Datentyps zu Elementen eines anderen Datentyps. Es kann auch verwendet werden, um Werte eines Datentyps zuzuweisen (wenn also der Eingang und der Ausgang vom gleichen Datentyp sind).

#### **Parameter**

Über den Parameter-Dialog können der Datentyp des Einganges und des Ausganges sowie die Anzahl der Elemente festgelegt werden.

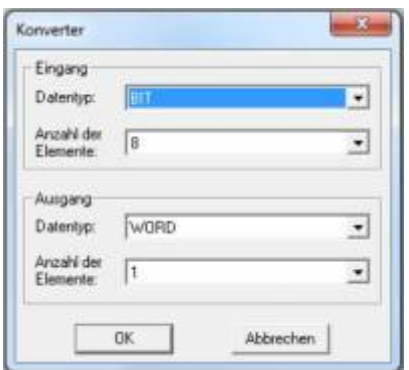

# **Signale**

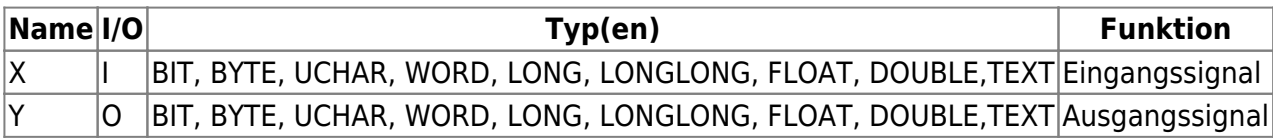

# **Visualisierung**

Die ausgewählten Datentypen und die Anzahl der Elemente (wenn größer als eins) werden direkt auf dem Baustein dargestellt.

#### **Bemerkung**

Der Datentyp des Einganges kann auch direkt durch die Beschaltung des Eingangssignales gesetzt werden. Wird der Datentyp mittels des Parameterdialogs gewechselt, werden ungültige Verbindungen am Ein- und Ausgang verworfen.

# **Beispiel**

Das folgende Beispiel zeigt, wie ein BIT-Vektor in einen WORD-Wert konvertiert wird und wie dieser Wert wieder in einen BIT-Vektor umgewandelt wird.

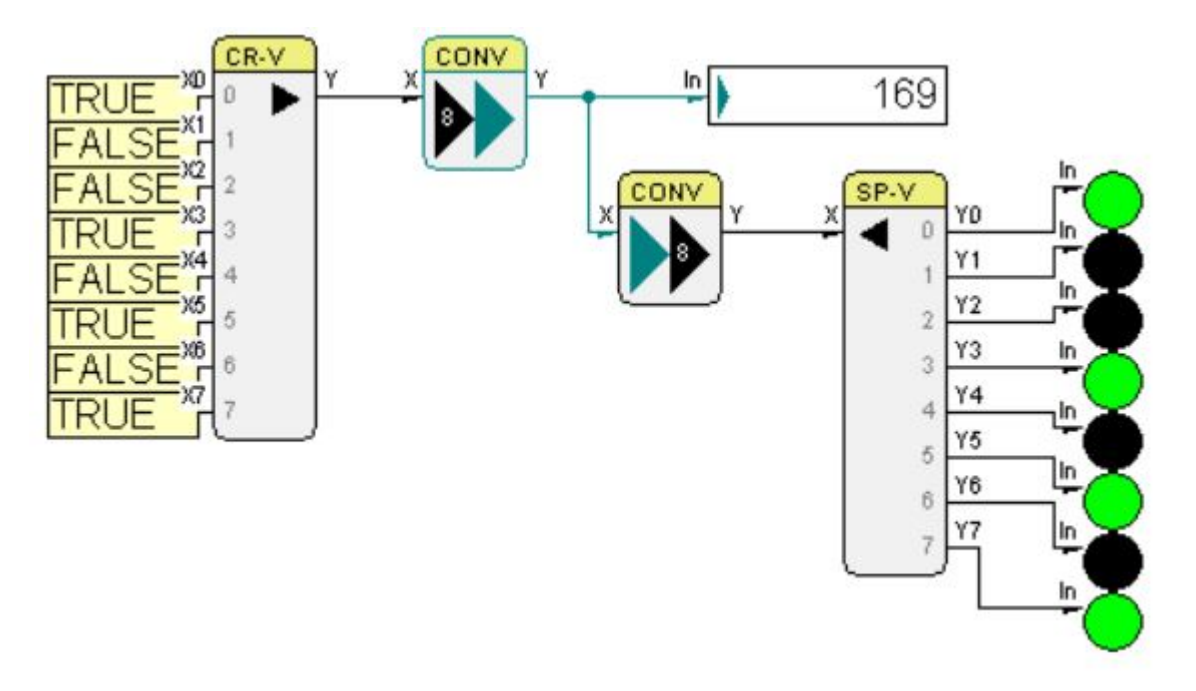

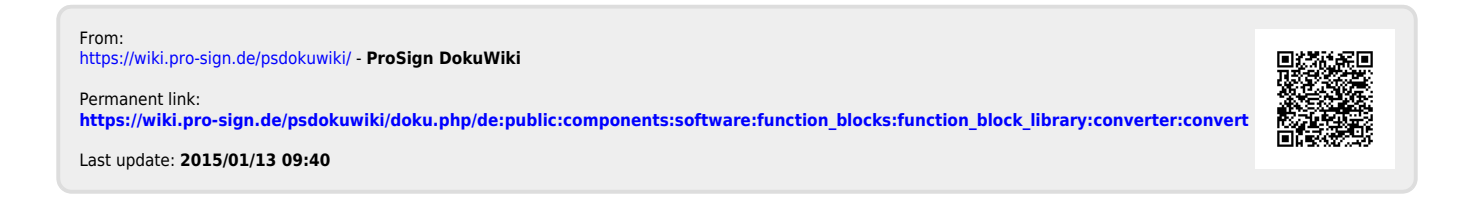